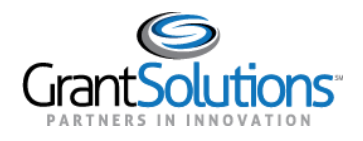

# **Getting Started**

# GRANTSOLUTIONS

GrantSolutions serves as one of three consortia leads under the Grants Management Line of Business (GMLoB) E-Gov initiative offering government-wide grants management system support services. The GrantSolutions Grants Management Module (GMM) is a role-based comprehensive grants management system.

# GRANTSOLUTIONS GMM

The GrantSolutions GMM is a web based system that provides a way for grant recipients to view/print their grant awards, submit post-award actions such as amendments, apply for non-competing continuations and directed supplements, submit reports, etc. Please contact the awarding agency for direction on the types of actions to perform in the system.

# THE GRANTSOLUTIONS PUBLIC WEBSITE

To access the GrantSolutions GMM, connect to the Internet, open a web browser such as Internet Explorer, Chrome, or Mozilla Firefox, and go to [http://www.grantsolutions.gov.](http://www.grantsolutions.gov/)

The GrantSolutions public website appears.

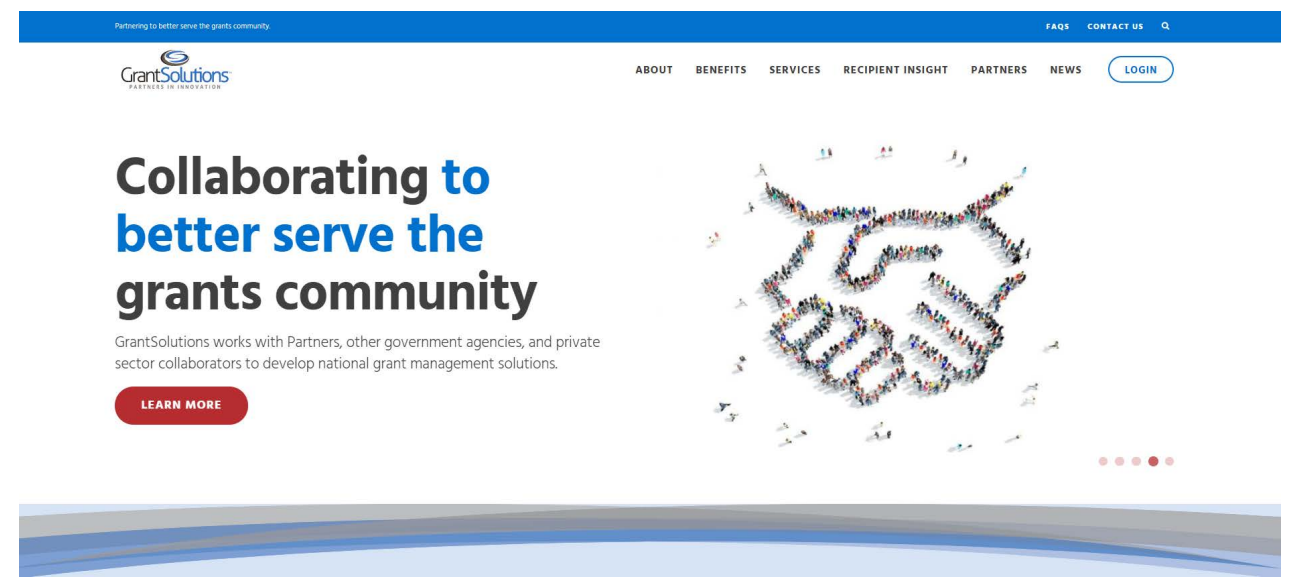

**Figure 1: GrantSolutions public website** 

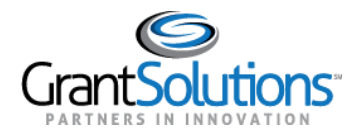

This website contains useful information, including:

- Login button to GrantSolutions
- Help Desk contact information and hours
- Frequently Asked Questions
- GrantSolutions Recipient training videos
- User Account Request Forms

### Request a User Account Form

The *Recipient User Account Request Form* must be completed and submitted for each user requiring a new GrantSolutions GMM account. Forms are also submitted for account changes, and to delete access to the system.

To access a copy of the form from the GrantSolutions website:

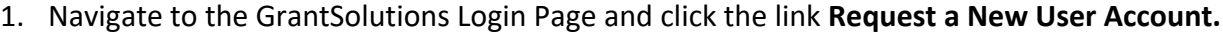

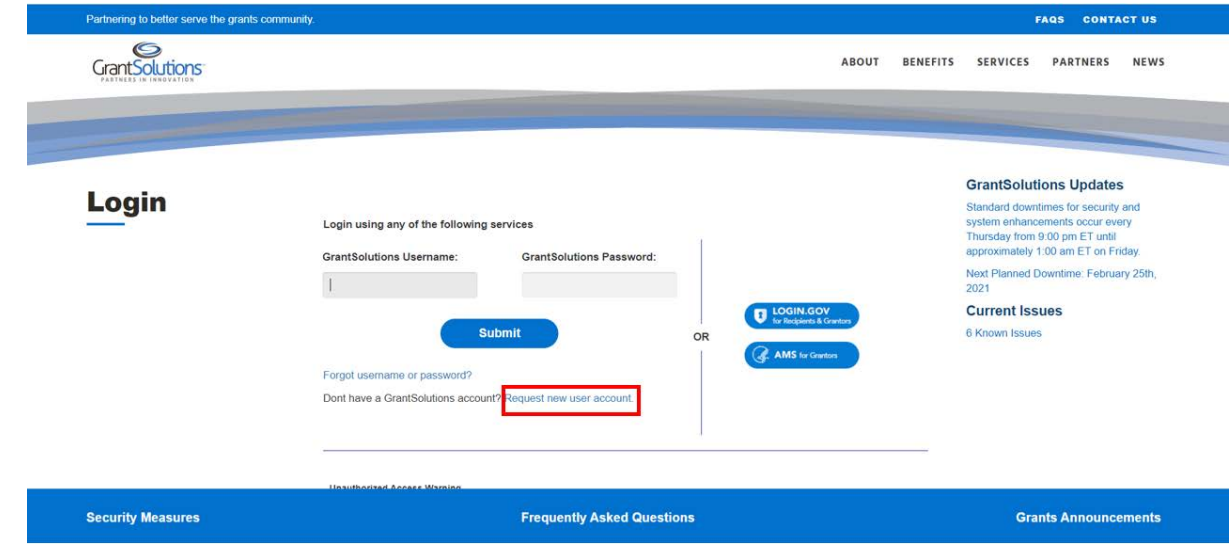

**Figure 2: GrantSolutions Login Page– Request a New User Account link** 

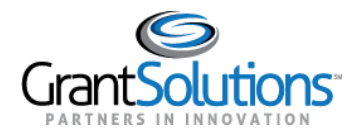

2. The "Getting Started – Request a User Account" screen displays. Under the heading *Recipient User*, click the link **Recipient User Account Request Form**.

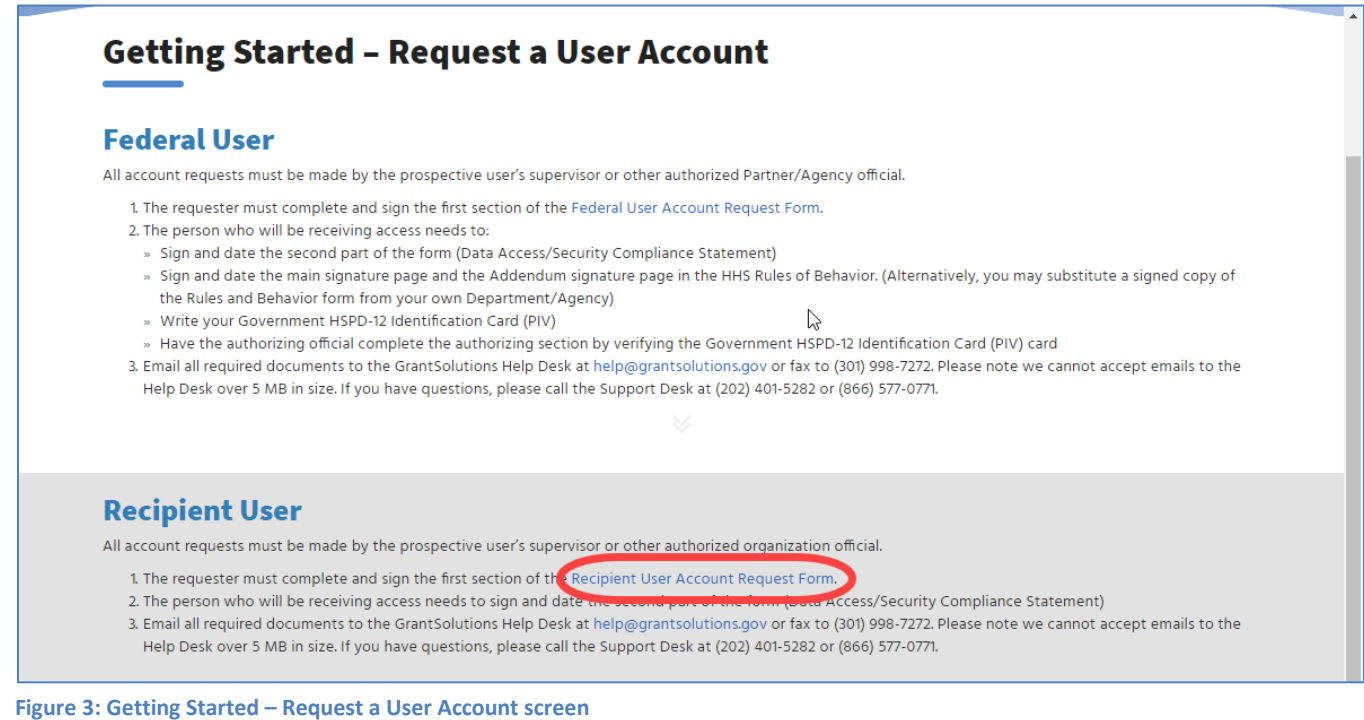

3. Follow the instructions to complete and submit the form and adhere to any guidance provided by the awarding agency.

Please note that the GrantSolutions Help Desk cannot accept emails over 5 MB in size.

Once an account is created, the user receives two automatically generated emails from GrantSolutions. The first email contains a username and a link to GrantSolutions.gov. The second email contains a temporary password.

*Tip: Usernames are NOT case sensitive. Passwords ARE case sensitive.* 

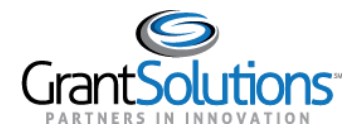

# *GrantSolutions Help Desk*

The GrantSolutions Help Desk is available to assist Recipients with technical questions about the system.

**Email**: help@grantsolutions.gov

**Phone**: 866-577-0771 **Hours**: Monday through Friday 7 a.m. to 8 p.m. ET excluding Federal holidays

Locate Help Desk contact information in a variety of ways:

From the GrantSolutions "Contact" page

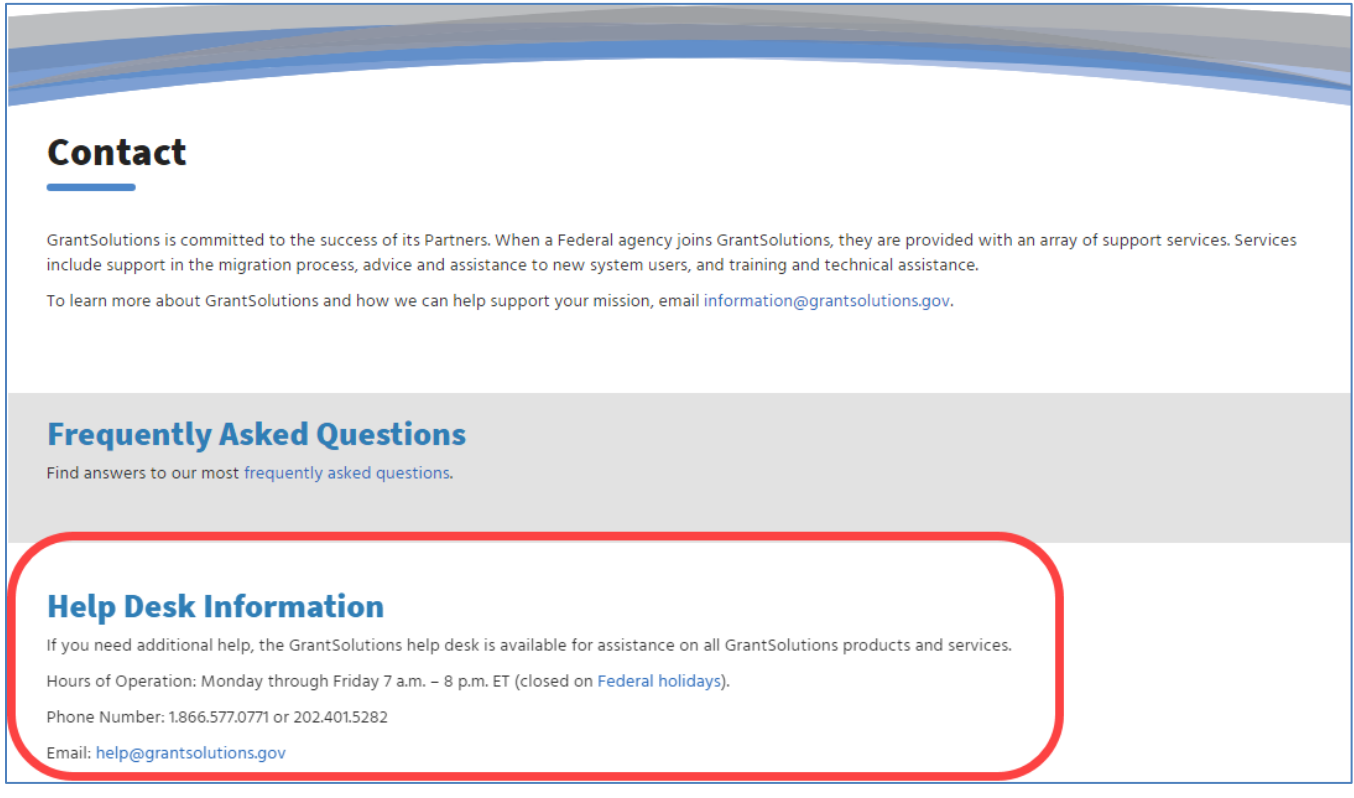

#### **Figure 4: GrantSolutions Contact page – Help Desk Information**

At the bottom of every page when logged into the GrantSolutions GMM

GrantSolutions User Support | (202) 401-5282 or (866) 577-0771 | help@grantsolutions.gov

**Figure 5: My Grants List screen - Footer** 

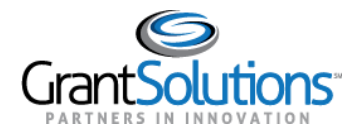

# *Frequently Asked Questions*

The Frequently Asked Questions page was created in response to inquiries on support, services, training, and the GrantSolutions GMM.

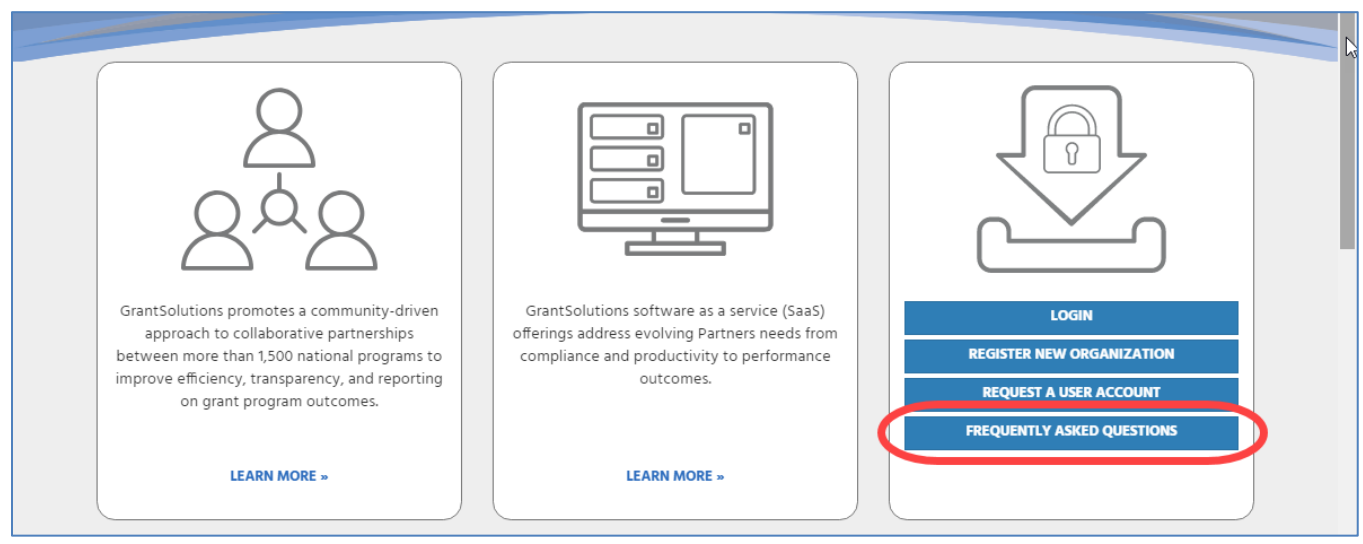

**Figure 6: Home page - Frequently Asked Questions link** 

#### Search for questions and answers.

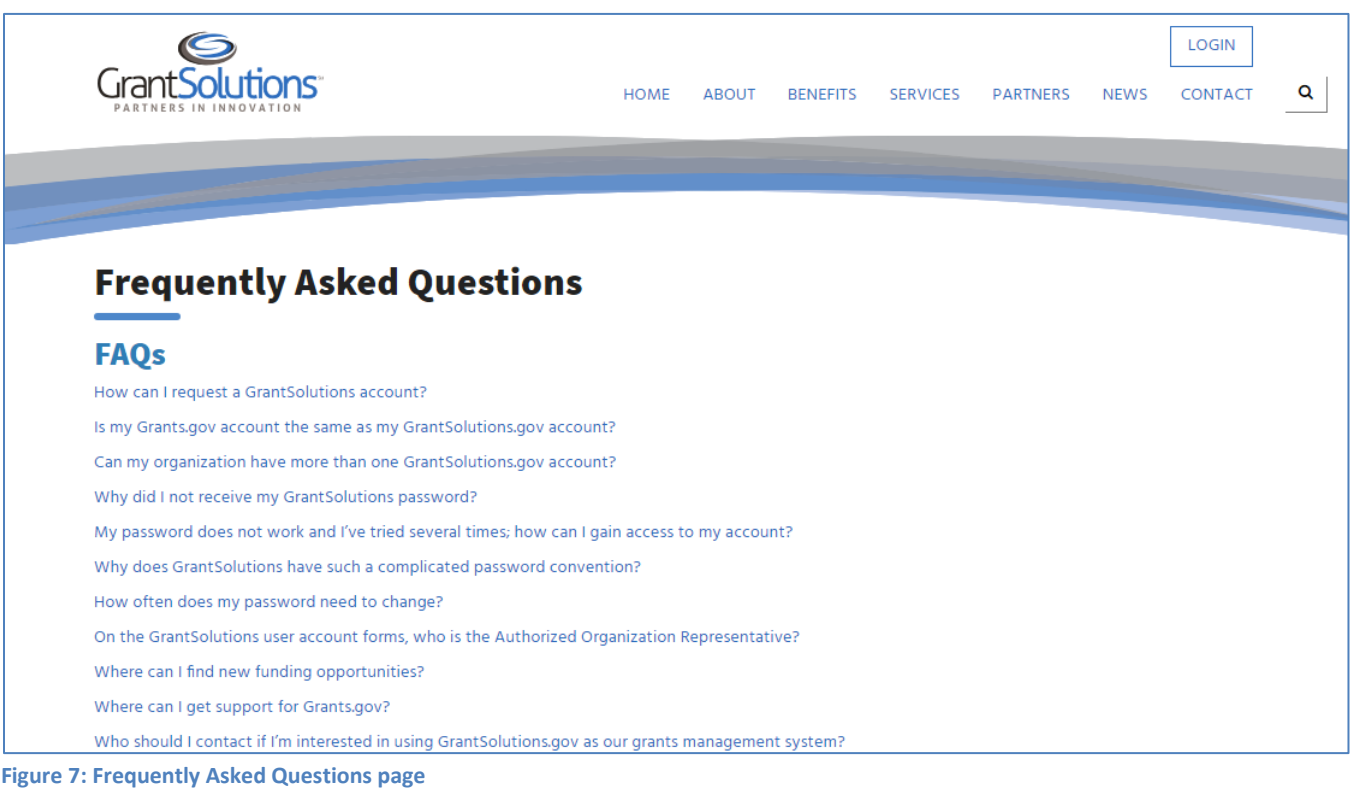